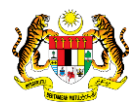

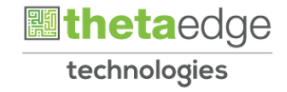

# SISTEM PERAKAUNAN AKRUAN KERAJAAN NEGERI (iSPEKS)

# USER MANUAL

# Proses Pembetulan Pengguguran Rekod Penyesuaian Bank (Pengurusan Tunai)

Untuk

# JABATAN AKAUNTAN NEGARA MALAYSIA

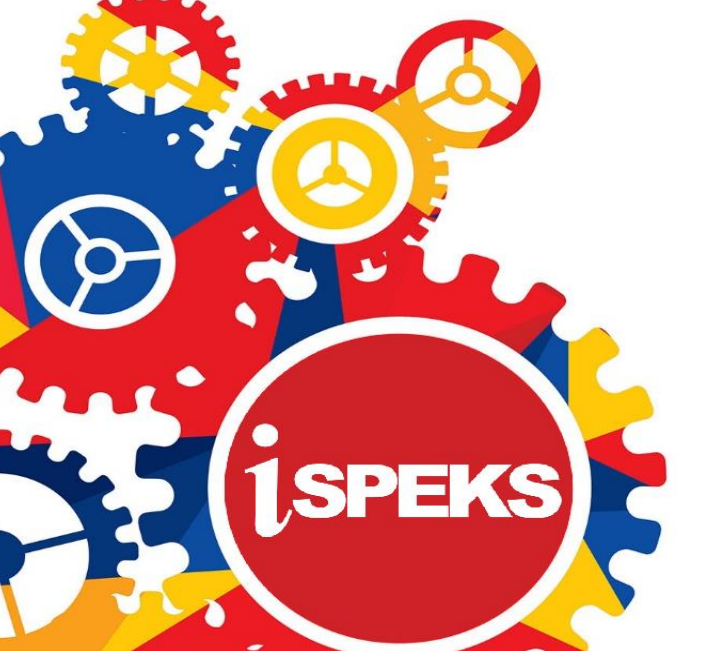

**TERHAD** 

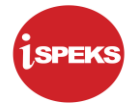

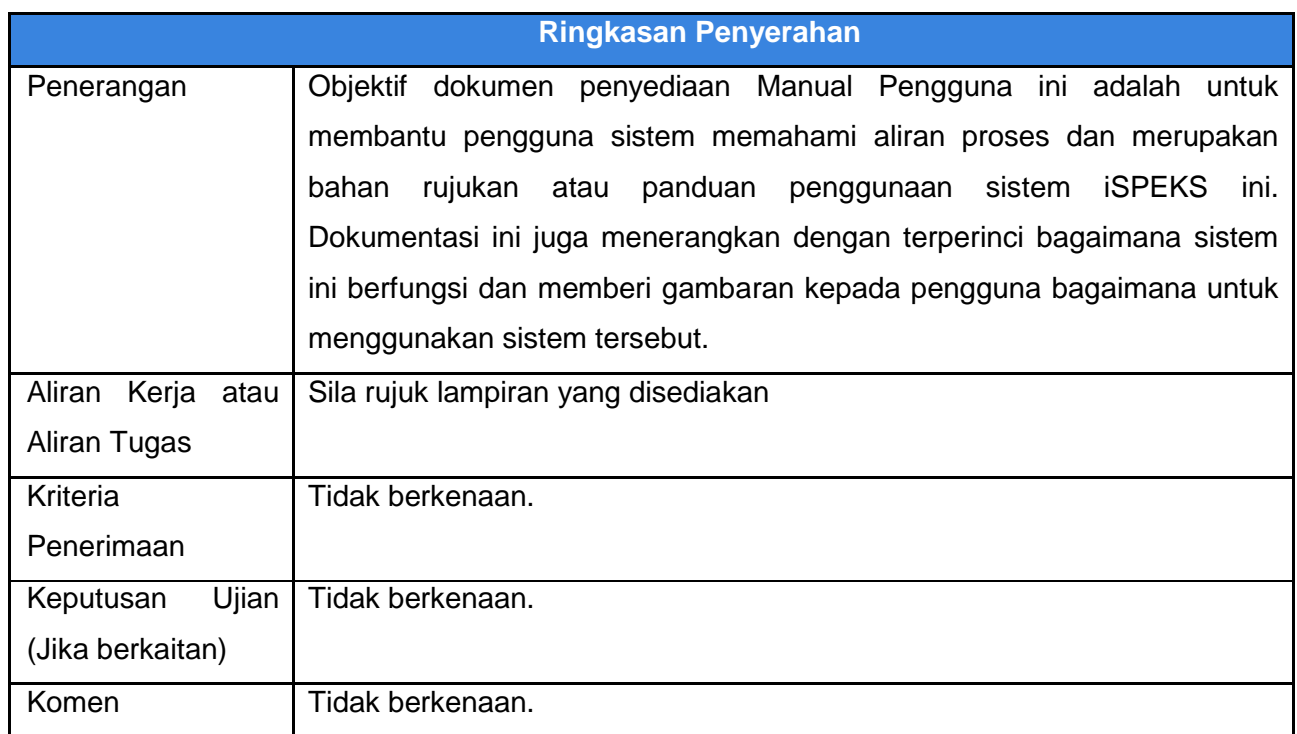

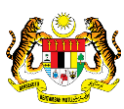

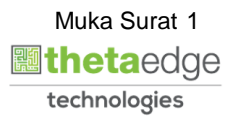

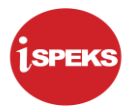

# **Pentadbiran dan Pengurusan Dokumen**

#### **Semakan Dokumen**

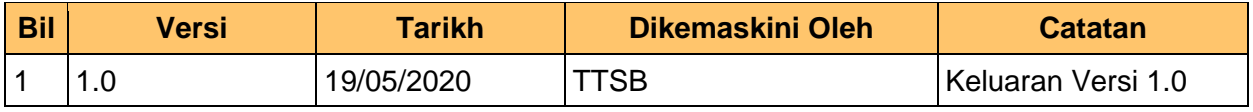

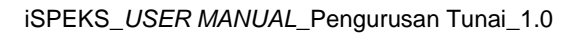

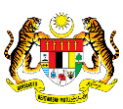

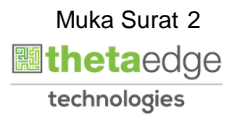

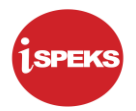

# **ISI KANDUNGAN**

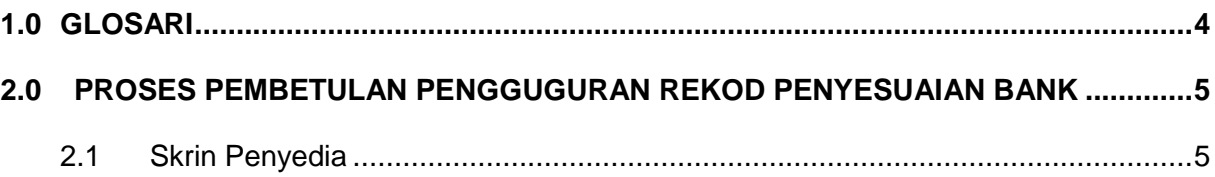

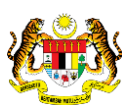

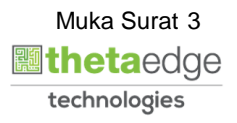

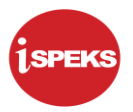

## <span id="page-4-0"></span>**1.0 GLOSARI**

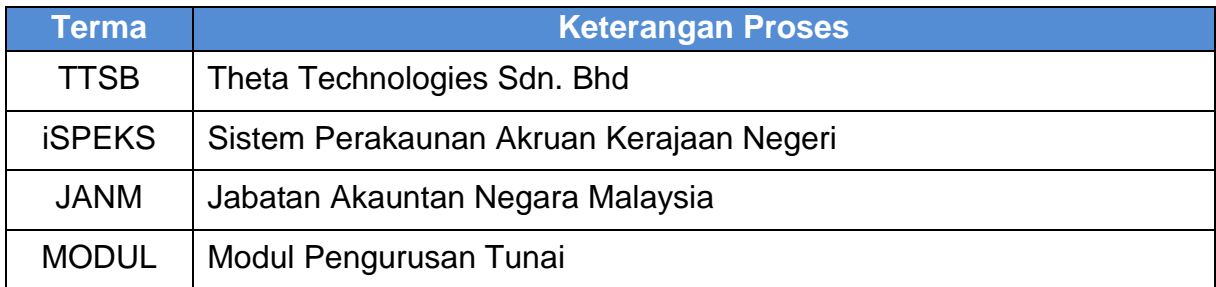

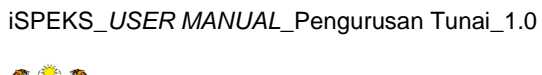

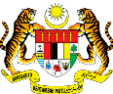

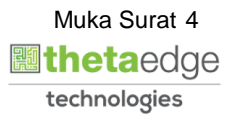

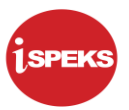

### <span id="page-5-1"></span><span id="page-5-0"></span>**2.0 PROSES PEMBETULAN PENGGUGURAN REKOD PENYESUAIAN BANK**

#### **2.1 Skrin Penyedia**

Skrin ini digunakan oleh pengguna di peringkat BN untuk membuat kemas kini terhadap pengguguran yang salah dalam proses penyesuaian yang terdahulu dengan syarat perlu diganti dengan transaksi yang betul dan mempunyai amaun yang sama.

**Panel Maklumat Pembetulan** merupakan panel yang membenarkan pengguna mencari rekod yang ingin dibuat pembetulan. Manakala **Panel Maklumat Ganti** merupakan panel yang membolehkan pengguna mencari pasangan yang ingin diganti terhadap rekod pembetulan.

Sistem semak amaun pembetulan dan amaun ganti adalah sama. Selain itu system juga semak Jenis Urusniaga pembetulan dan Debit / Kredit bagi pembetulan dan ganti adalah sama. Jika tidak sama, proses pembetulan pengguguran rekod penyesuaian bank tidak diteruskan dan mesej ralat akan dipaparkan.

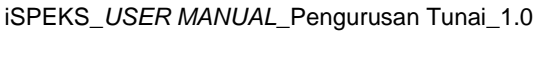

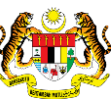

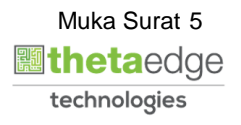

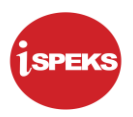

**1.** Skrin **iSPEKS Login** dipaparkan.

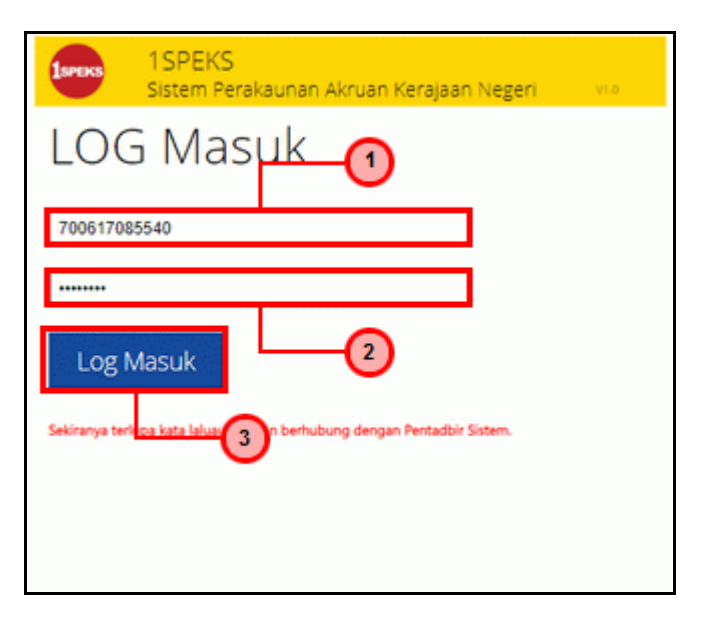

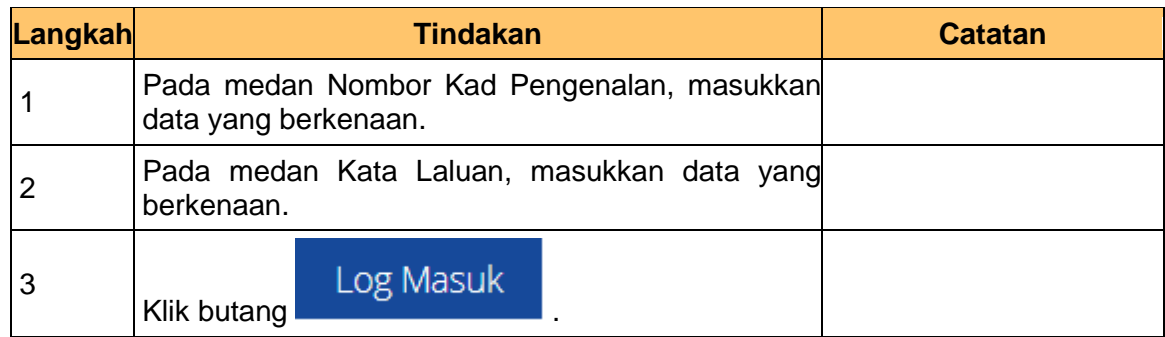

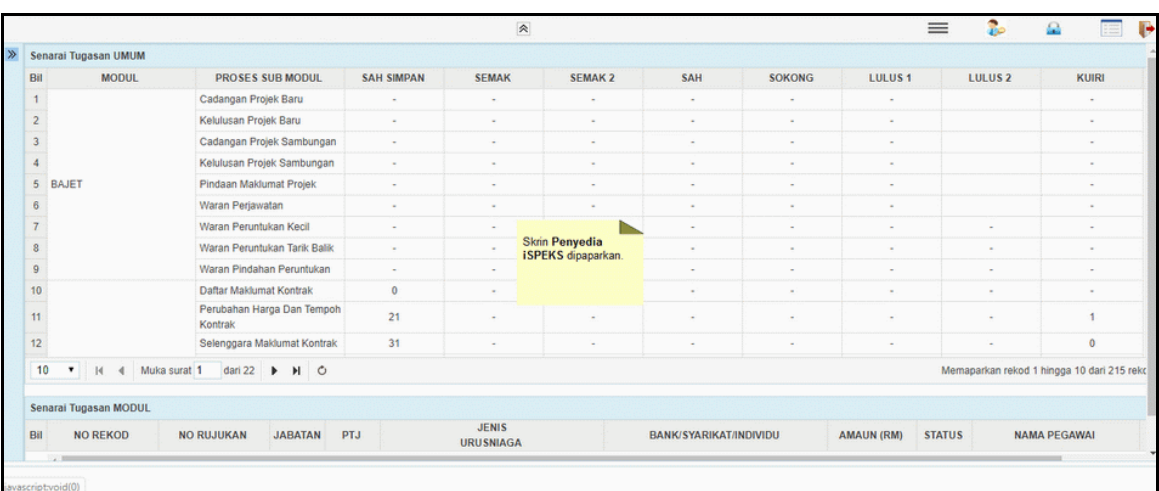

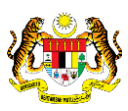

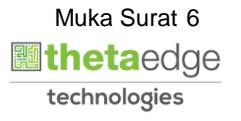

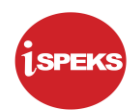

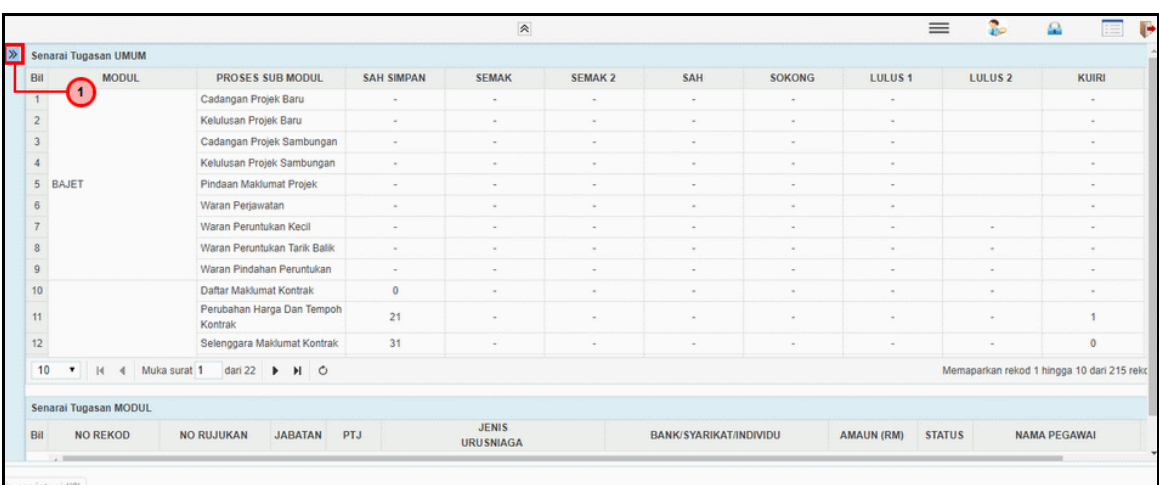

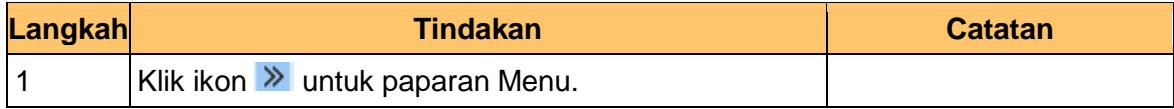

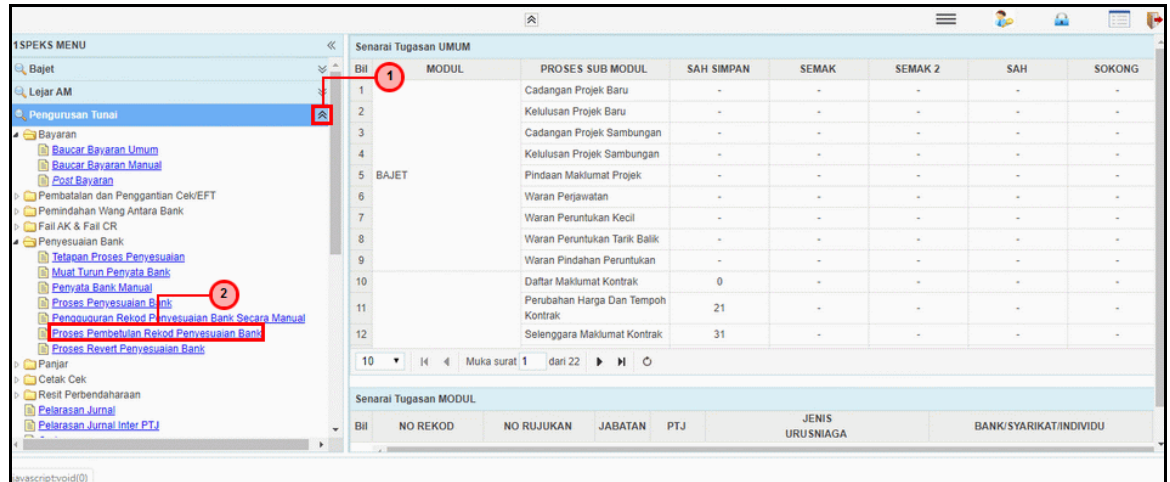

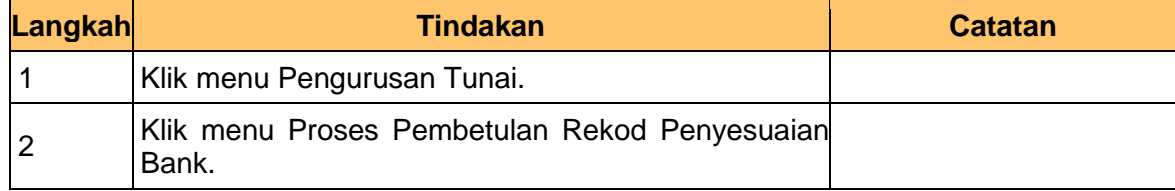

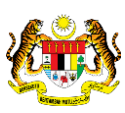

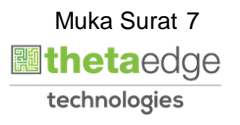

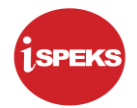

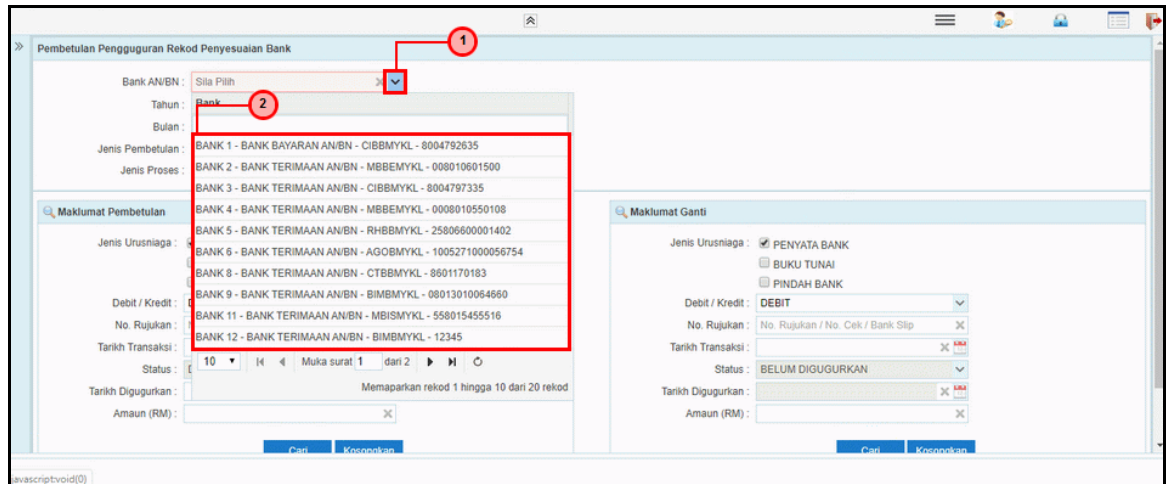

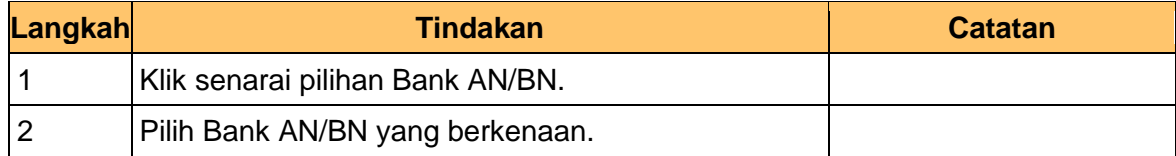

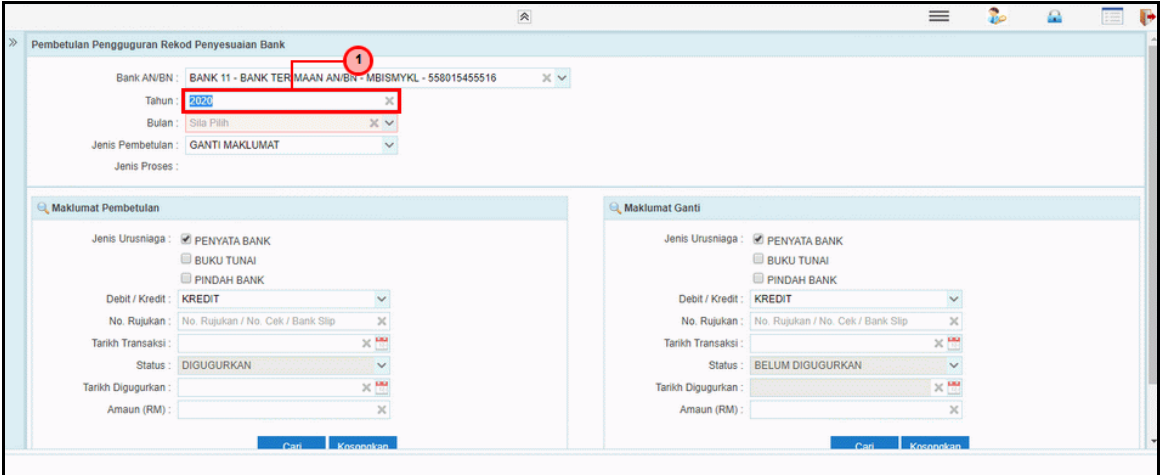

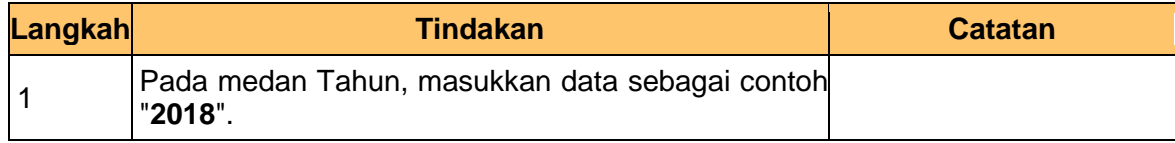

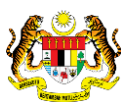

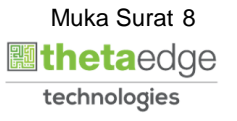

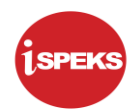

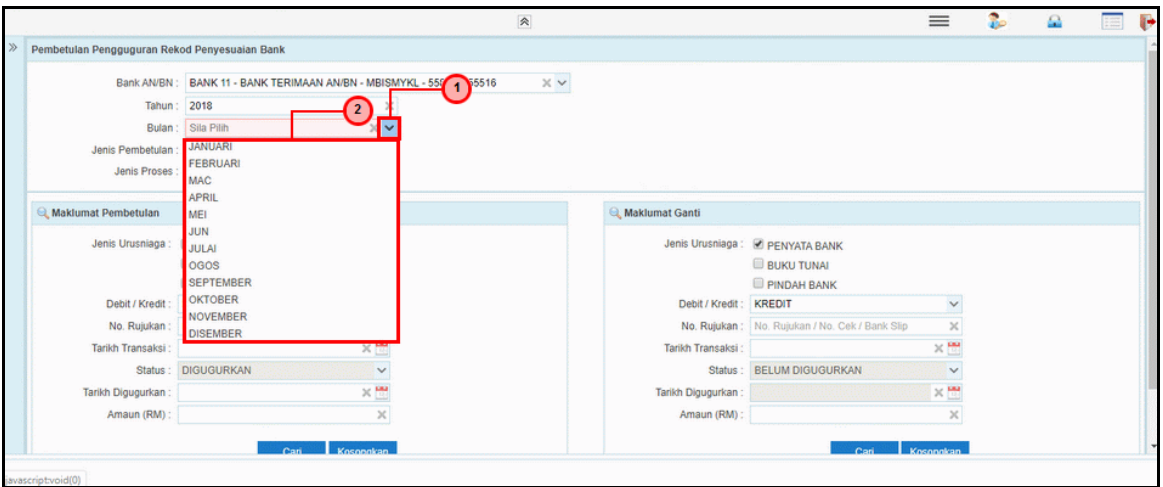

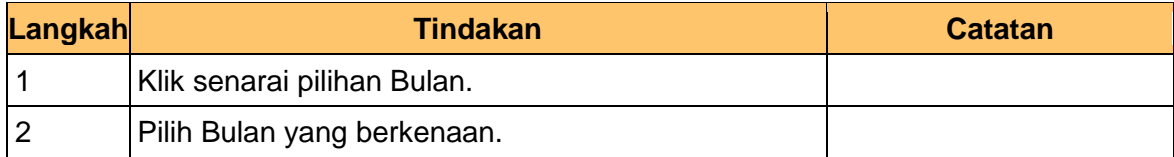

**8.** Skrin **Penyedia iSPEKS** dipaparkan.

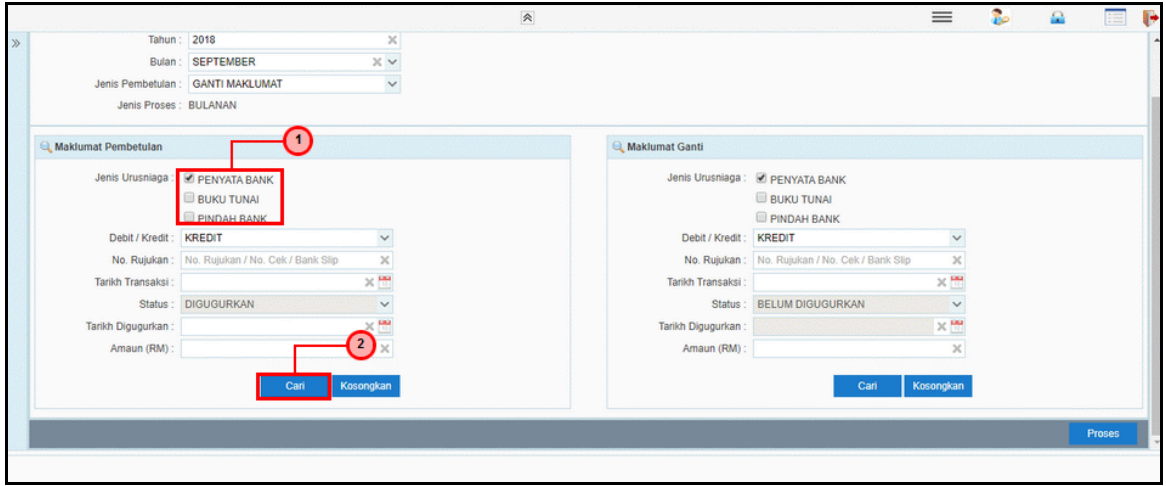

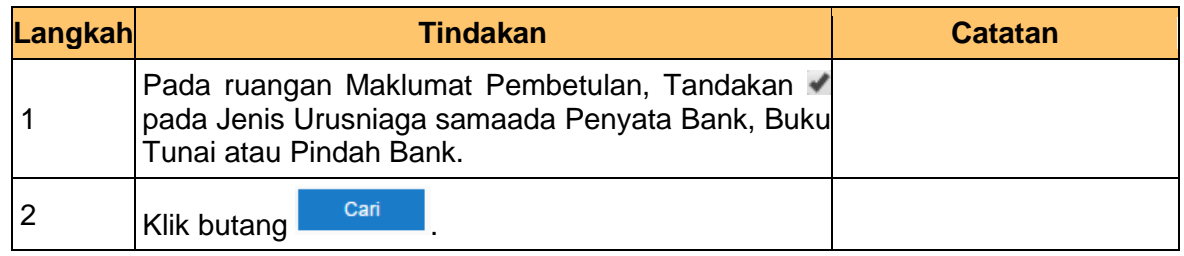

iSPEKS\_*USER MANUAL*\_Pengurusan Tunai\_1.0

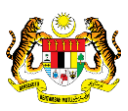

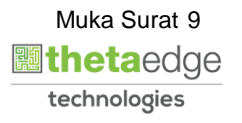

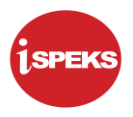

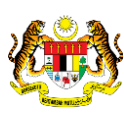

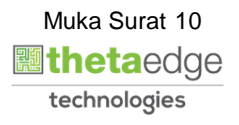

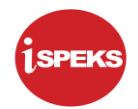

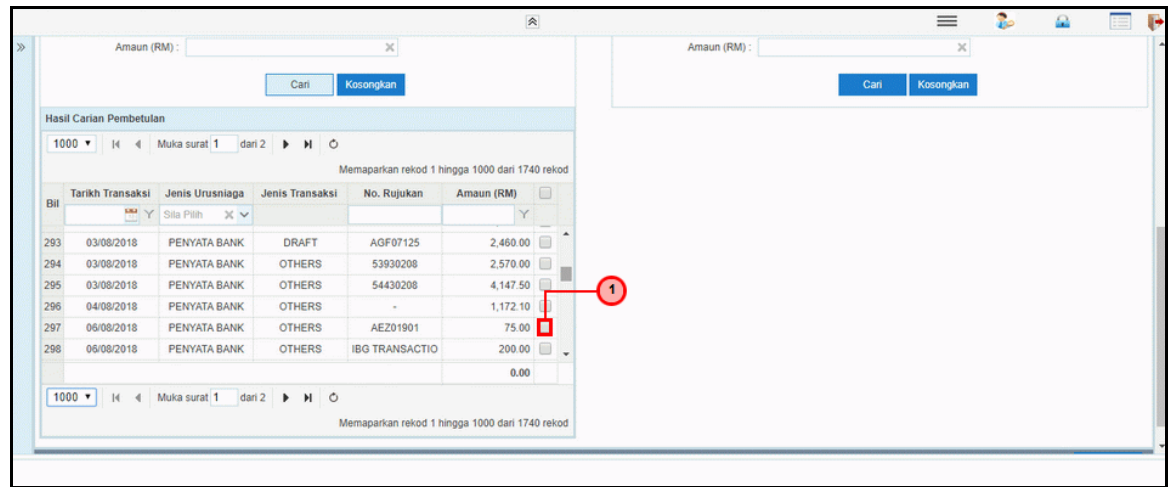

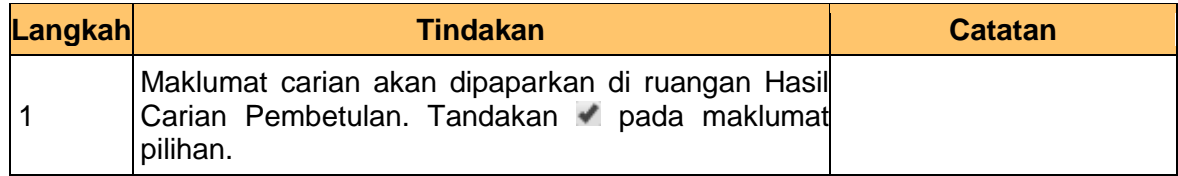

**10.** Skrin **Penyedia iSPEKS** dipaparkan.

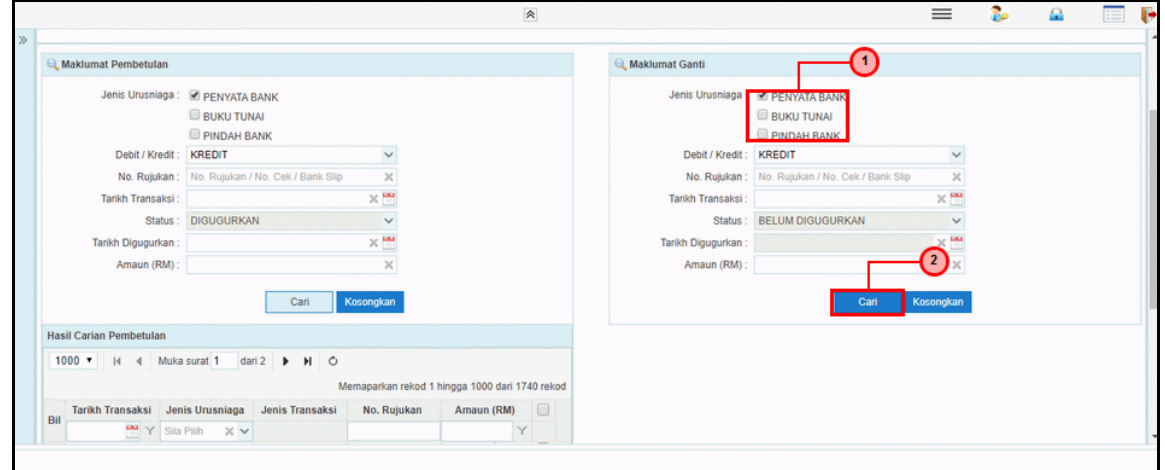

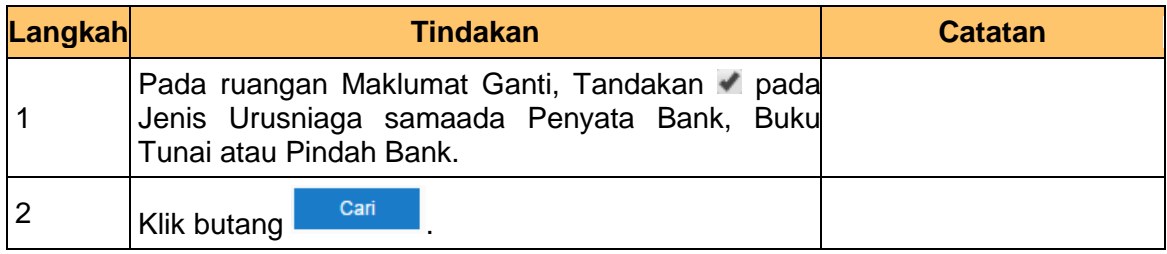

iSPEKS\_*USER MANUAL*\_Pengurusan Tunai\_1.0

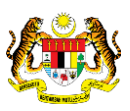

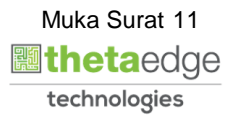

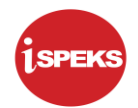

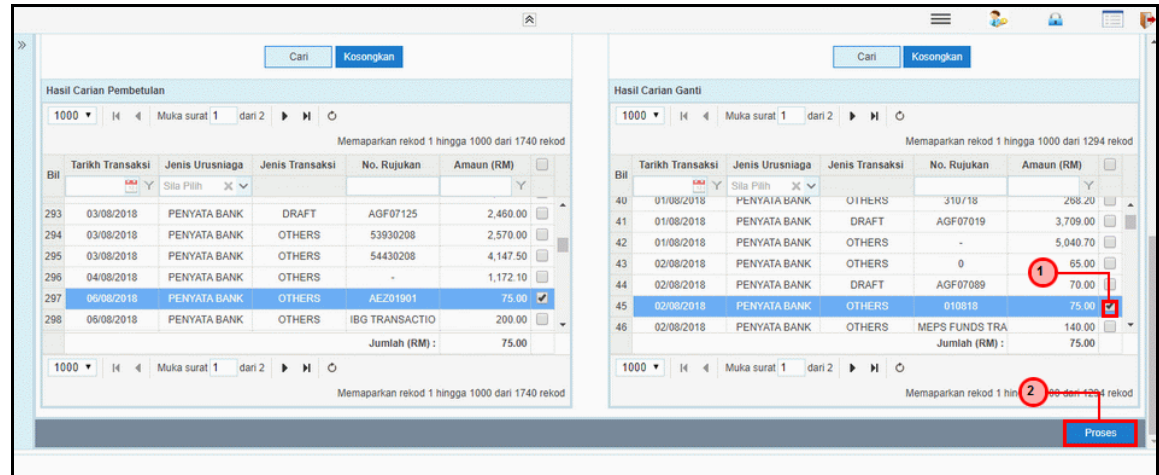

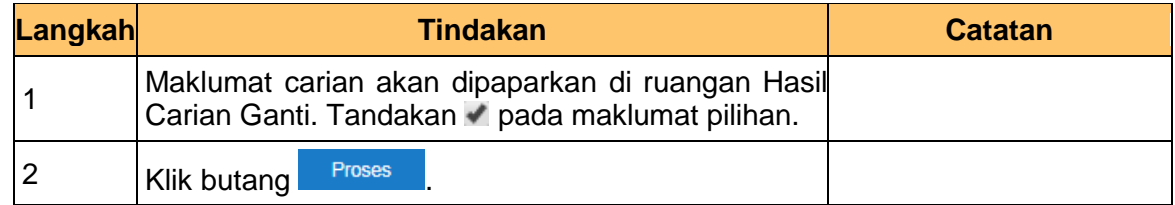

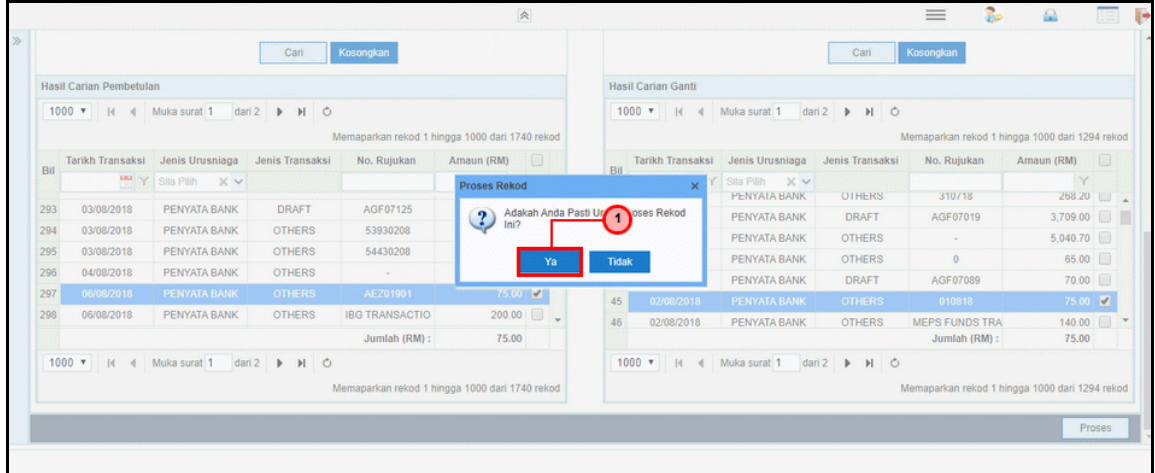

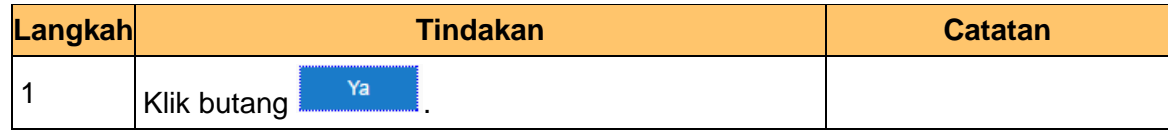

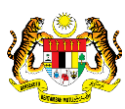

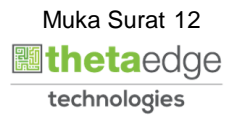

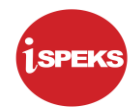

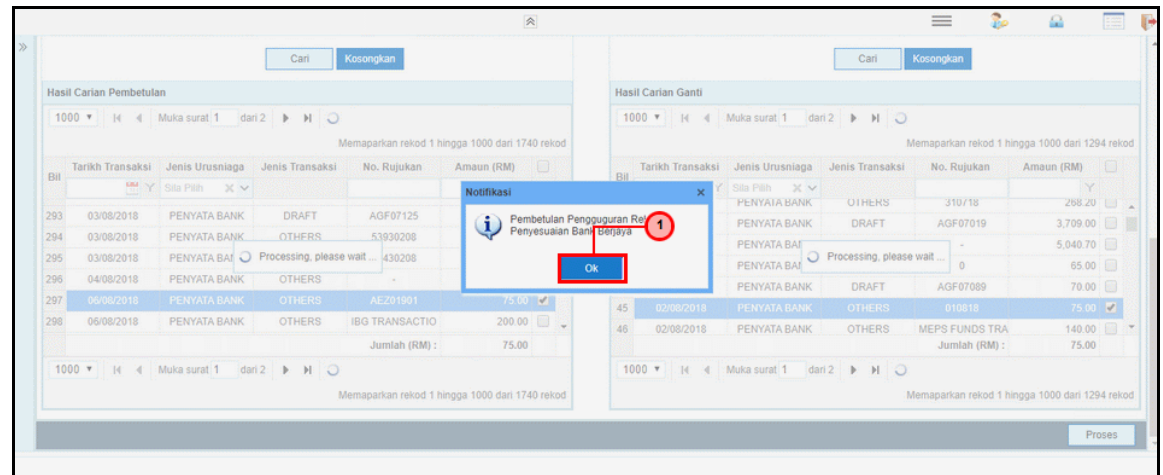

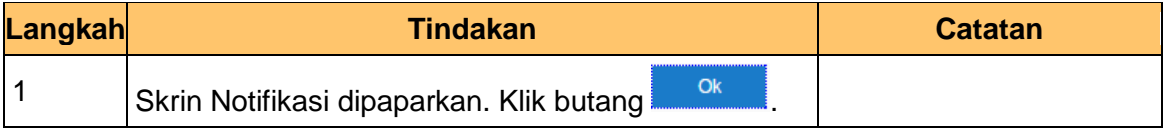

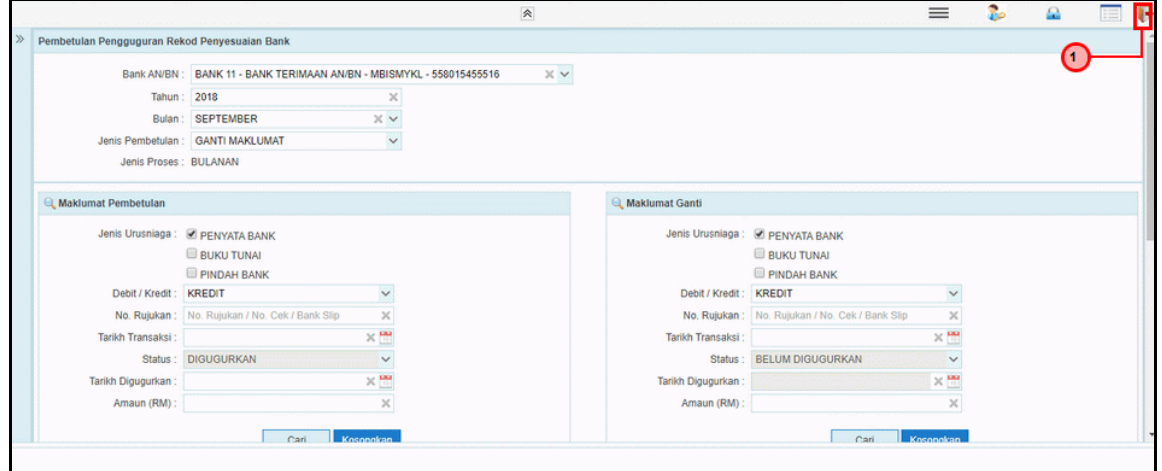

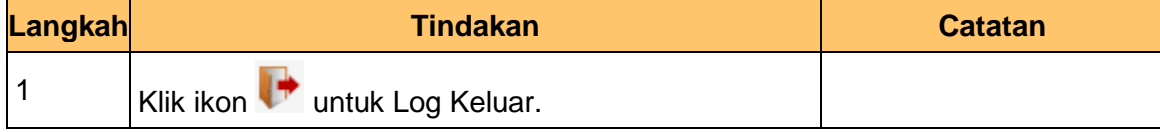

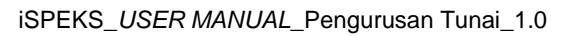

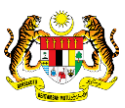

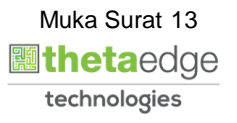